# **ClubComputer - Leistungsumfang**

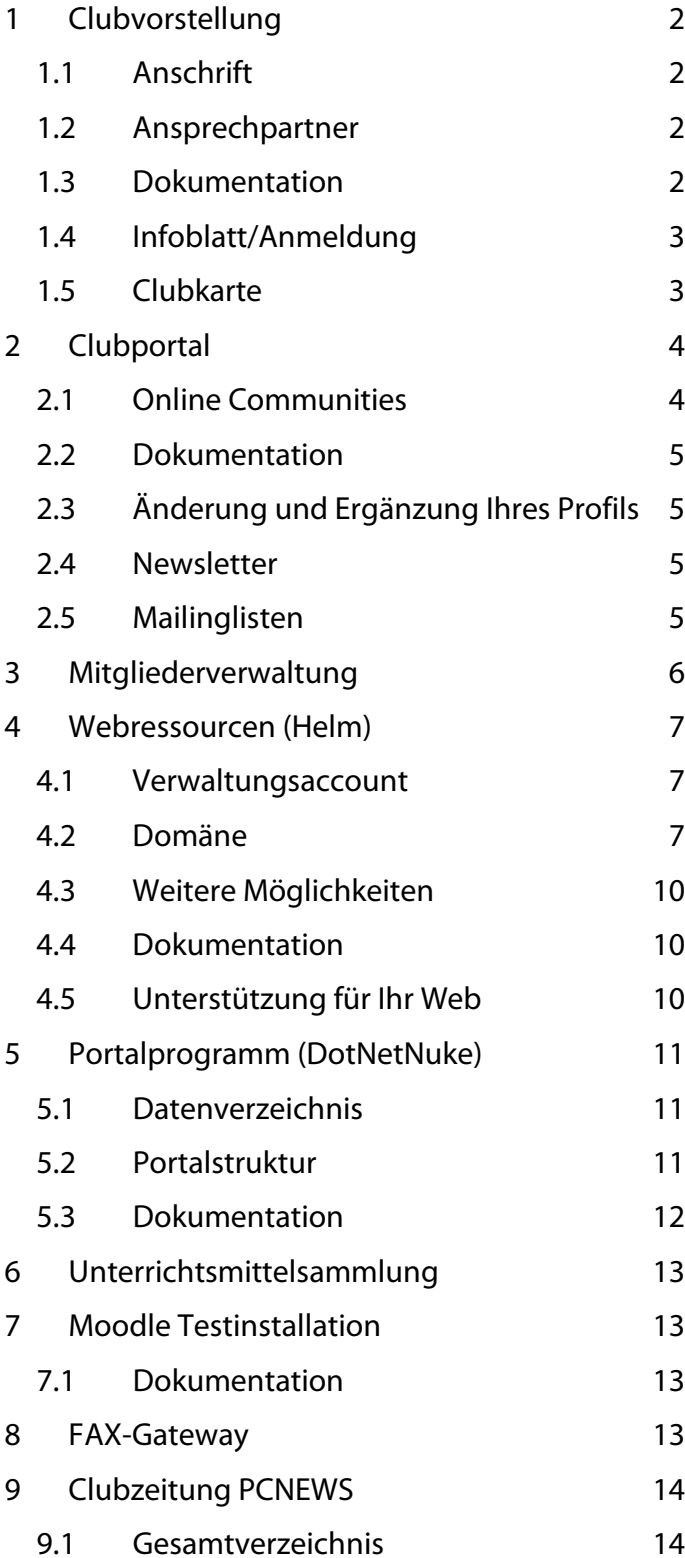

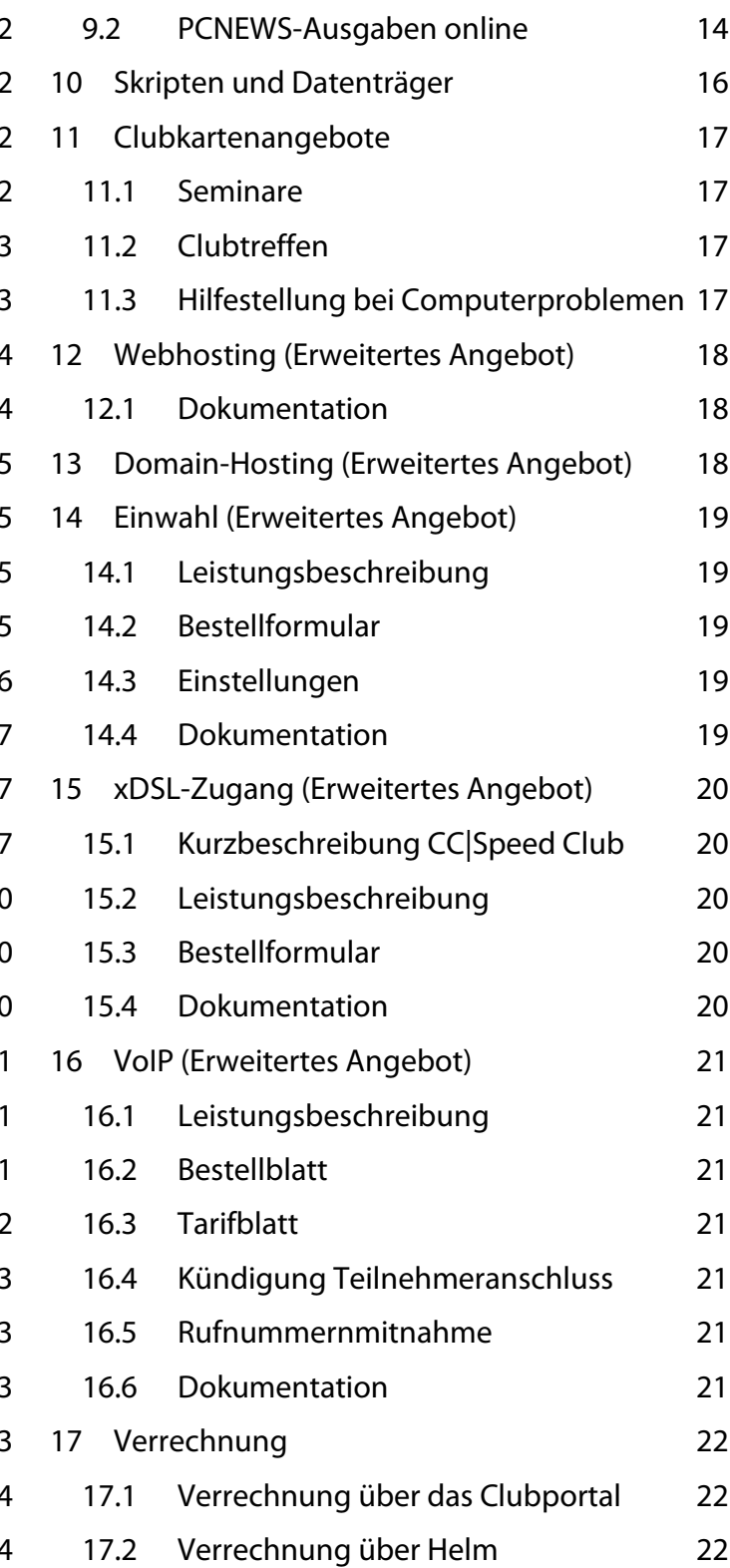

# **1 Clubvorstellung**

**club|com|pu|ter.at**; der größte unabhängige österreichische Computerclub mit über 1.000 Mitgliedern; die Geschichte des ClubComputer reicht bis ins Jahr 1986 zurück als die ersten Personal Computer leistbar wurden; das Motto: "Wir begleiten unsere Mitglieder in die digitale Zukunft"

### **1.1 Anschrift**

#### **1.1.1 ClubComputer, CCC**

Fernkorngasse 17/1/6, 1100 Wien 01-6009933-11 (FAX: -12) http://www.clubcomputer.at/ office@clubcomputer.at

### **1.1.2 PCC**

Wexstraße 19-23/H1538, 1200 Wien 01-6009933-210 (FAX: -9210) http://pcc.ac/ (auslaufend) pcc@pcc.ac

### **1.1.3 PCNEWS**

Siccardsburggasse 4/1/11, 1100 Wien 01-6009933-210 (FAX: -9210) http://pcnews.at/ pcnews@pcnews.at

### **1.2 Ansprechpartner**

Werner Illsinger (Leitung, CCC), 01-6009933-220 FAX: -9220 werner. illsinger@clubcomputer.at Franz Fiala (PCNEWS, PCC), 01-6009933-210 FAX: -9210 franz. fiala@clubcomputer.at Ferdinand De Cassan (Marketing), 01-6009933-230 FAX: -9230 ferdinand.de.cassan@clubcomputer.at Paul Belcl (ClubPocketPC), 01-6009933-288 FAX: -9288 paul.belcl@clubcomputer.at Christian Haberl (ClubDigitalHome), 01-6009933-240 FAX: -9240 christian.haberl@clubcomputer.at Georg Tsamis (ClubAkedemie), 01-6009933-250 FAX: -9250, georg.tsamis@clubcomputer.at

# **1.3 Dokumentation**

### **1.3.1 Dokumentations-CD**

Diesem Dokument liegt eine CD bei. Auf dieser CD finden Sie eine detaillierte Beschreibung unserer Aktivitäten in verschiedenen Dokumenten:

- Dokumentation /
	- o ClubComputer.pdf
	- o Clubfolder2007.pdf
	- o WebHostingHelm.pdf
	- o PCNEWS.pdf Ausgaben 1-100, Inserenten, Autoren, Artikel, Herausgeber
	- o DotNetNuke.pdf: Deutsche Dokumentation des Portalprogramms
	- o Infoblatt\_clubcomputer.pdf <- Anmeldeformular
- Formulare /Dial/
	- o CAT-CCDIALCLUB-BESTELLUNG.pdf
	- o Leistungsbeschreibung\_CCDialClub-200606.pdf
- Formulare /xDSL/
	- o Anschluss-Kuendigung-V1.pdf
	- o CAT-CCSPEED-CLUB-BESTELLUNG\_v1.1e.pdf
	- o Produktblatt\_CC\_Speed\_Club\_v1.1f.pdf
- Formulare /VoIP/
	- o Produktblatt CC Phone v1.1a.pdf
	- o rufnummernportierung.pdf
	- o Tarifblatt\_CC\_Phone\_v1.1.pdf

#### **1.3.2 Dokumentation PCNEWS**

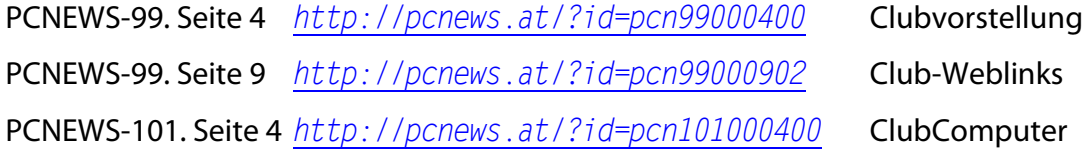

### **1.4 Infoblatt/Anmeldung**

http://www.clubcomputer.at/iportalx/forum/ccc\_club\_anmeldung.asp http://www.clubcomputer.at/iportalx/clubcomputer/infoblatt\_clubcomputer.pdf CD: infoblatt\_clubcomputer.pdf

### **1.5 Clubkarte**

Unsere Clubkarte erhalten Sie im Abstand von zwei Jahren zugesendet. Sie berechtigt zum Bezug von Clubleistungen (Clubabende, Treffen, Seminare).

http://www.clubcomputer.at/iportalx/page.asp?PID=14 Clubkarte

Partnerfirmen gewähren Mitgliedern mit der Clubkarte Preisnachlässe.

PCNEWS 99, Seite 7 http://pcnews.at/?id=pcn99000700 Partner DiTech

# **2 Clubportal**

Unser Clubportal ist http://www.clubcomputer.at/.

Auf unserem Internet-Portal und Diskussionsforum bieten wir unseren Mitgliedern die Möglichkeit, Fragen zu stellen und Informationen auszutauschen. Wir stellen aktuelle Hardwaretests und Software-Tipps zur Verfügung. Bestimmte Bereiche stehen nur Mitgliedern zur Verfügung.

Als Clubmitglied haben Sie eine eigene Identifikation auf unserem Clubportal:

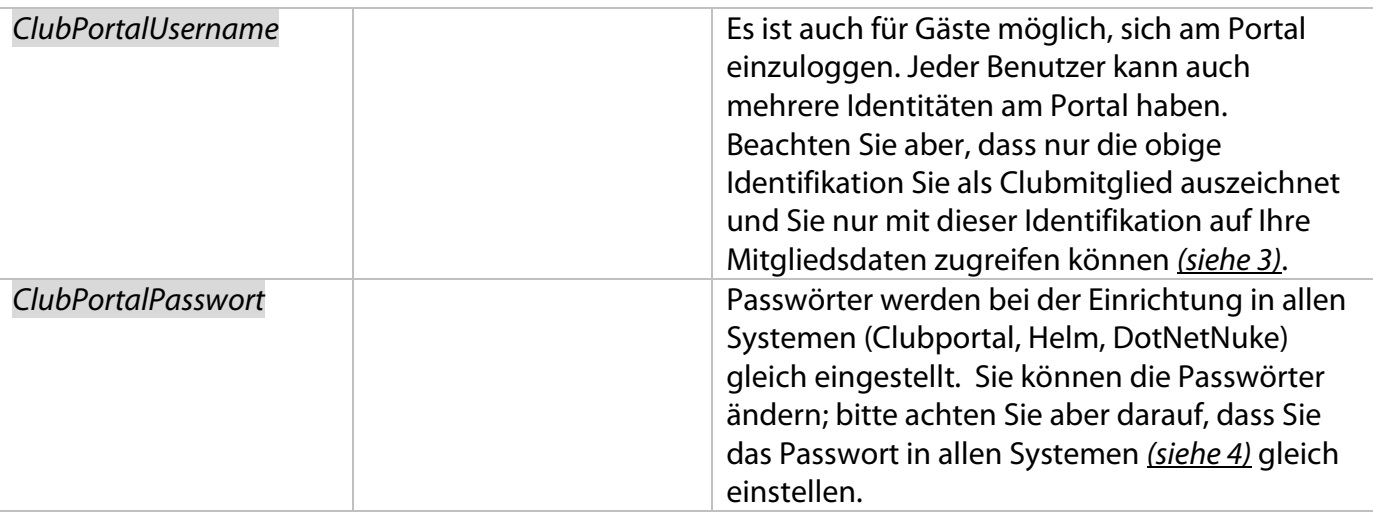

#### **2.1 Online Communities**

Diese Identifikation kann auch auf den folgenden Portalen verwendet werden:

http://ClubEducation.at/

- Plattform für IT-Ausbildung
- Unterstützung von IT-Lehrern und Trainern in Aus- und Weiterbildung.

#### http://ClubPocketPC.at/

- Plattform für PocketPC-Anwender
- Wir helfen Nutzern von Pocket-PCs, das Potenzial von "mobile computing" voll auszuschöpfen..

#### http://ClubDev.net/

- Plattform für Software-Entwickler
- Das Netzwerk für Programmierung, Softwarearchitektur, Web- und Anwendungsdesign.

#### http://ClubOffice.at/

- Plattform IT Business-Anwender
- Unterstützung von EDV-Anwendern im beruflichen Umfeld (Textverarbeitung, Groupware, Buchhaltung, ... ).

#### http://ClubSystem.net/

- Plattform für System und Netzwerk
- Das Netzwerk für IT-Profis, Administratoren und Designer von Netzwerken und Serverumgebungen.

http://ClubDigitalhome.at/

- Plattform für Heimanwender
- Das Netzwerk für Homecomputer, Digitalfotografie, Bildbearbeitung, Videoschnitt, Computerspiele, Roboter, Internet, Musik und MP3.

Diese Portale sind spezialisiert für die entsprechenden Fachbereiche. Auch das Layout der Portale ist verschieden.

# **2.2 Dokumentation**

http://pcnews.at/default.aspx?Id=14075 Clubportal

### **2.3 Änderung und Ergänzung Ihres Profils**

Im Profil können Sie eintragen, welche Angaben den anderen Benutzern des Portals bekannt gemacht werden sollen.

ClubComputer  $\rightarrow$  Profil bearbeiten

http://www.clubcomputer.at/iportalx/forum/register.asp?FID=0

#### **2.4 Newsletter**

Um aktuelle Informationen von ClubComputer zu erhalten, tragen Sie sich bitte in unser Newsletter-System ein. Sie erhalten fallweise Informationen über Clubereignisse.

#### **2.4.1 Eintragen in das Newslettersystem**

http://www.clubcomputer.at/iportalx/forum/ccc\_newsletter.asp?NewsID=14

#### **2.4.2 Verwaltung**

http://www.ccc.at/nladmin/user-login.aspx

Hier können Sie ein Passwort anfordern, um den Newsletter zu stornieren oder andere Newsletter zu bestellen.

#### **2.5 Mailinglisten**

Bitte nutzen Sie auch die Mailinglisten

- "lehrerforum" (http://pcnews.at/?Id=MailinglistenDetails&n=5) und
- "kustodenforum" (http://pcnews.at/?Id=MailinglistenDetails&n=4).

# **3 Mitgliederverwaltung**

Die Mitgliederverwaltung erreichen Sie auch über unser Clubportal.

Adresse: http://www.clubcomputer.at/

 $\rightarrow$  SiteLogin

Benutzername: ClubPortalUsername

Passwort: ClubPortalPasswort

 $\rightarrow$  ClubComputer  $\rightarrow$  Mitgliedsdaten

(oder direkt: http://www.clubcomputer.at/iportalx/cc\_mitgliedsdaten.asp)

Die Mitgliedsdaten sind unterteilt in die Bereiche

- (a) Stammdaten
- (b) Firmendaten (optional)
- (c) Clubdaten (Mitgliedsnummer, PersNum, Mitgliedschaften, Mitgliedsart)
- (d) Verrechnung (Rechnungen für Nicht-Helm-Benutzer)
- (e) Internet: ClubPortalUsername, PasswortVerwaltung. Hier können Sie auch eine Homepage eintragen, die dann auf der Seite http://www.clubcomputer.at/iportalx/cc\_member\_webs.asp erscheint.

Passwort: Wenn Sie das Passwort ändern, bitte ändern Sie das Passwort gleichartig auch in Helm (siehe 4) und DotNetNuke (siehe 5).

Die folgenden Daten haben wir von Ihnen gespeichert. Bitte nehmen Sie Änderungen dieser Daten auf der Adresse http://www.clubcomputer.at/ selbst vor, damit Sie unsere Zusendungen erreichen können. Änderungen der Anschrift und E-Mail sind unbedingt erforderlich

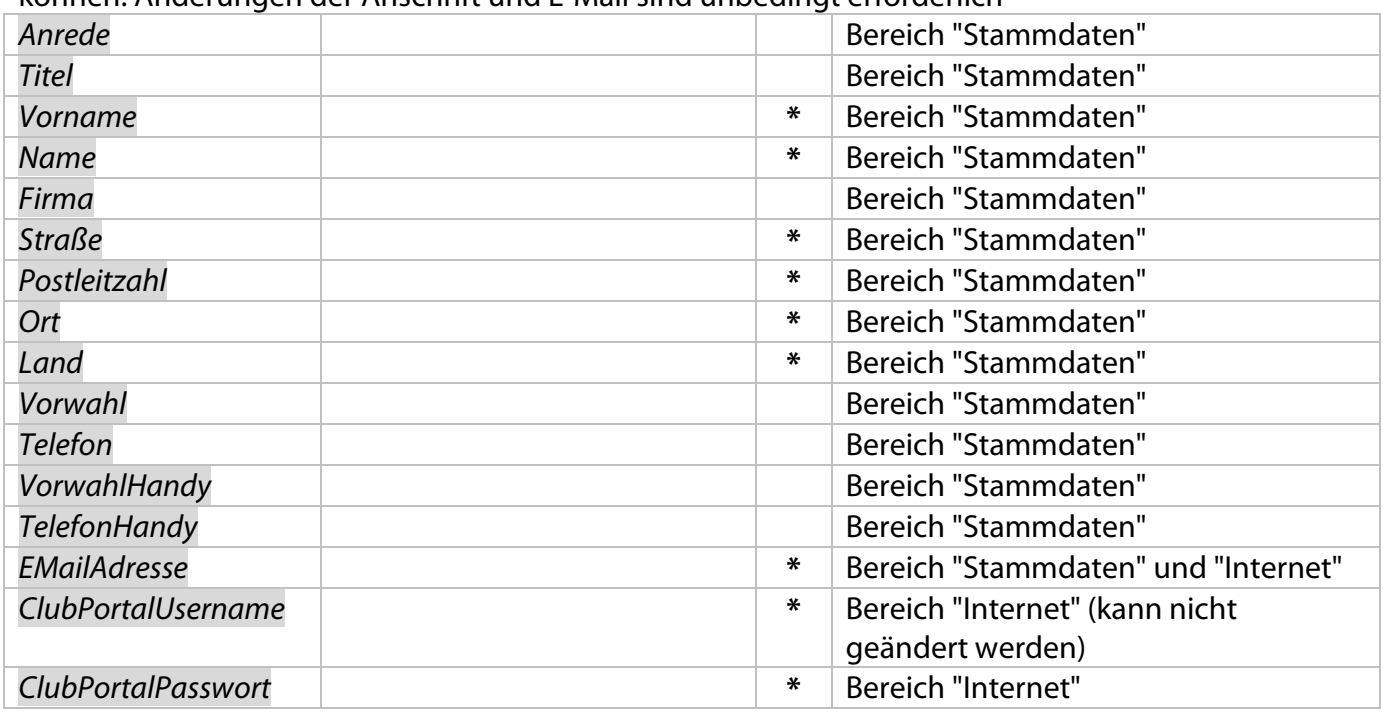

# **4 Webressourcen (Helm)**

Mit Ihrer Mitgliedschaft verfügen Sie über eine eigene Domäne mit 25 MB Speicherplatz mit Ftp-Zugang und 5 E-Mail-Adressen (à 50 MB Speicherplatz) mit Virenschutz und Spamfilter. Der Webspace ermöglicht auch die Erstellung dynamischer Webseiten. Die Mailboxen können auch über ein Webinterface abgefragt werden.

#### **Dieser Speicherplatz wird auf Anfrage frei geschaltet.**

Wenn für die Verwaltung Ihrer Inhalte 25 MB Webspace nicht ausreichen, laden wir Sie ein, das nächst größere Hosting-Paket zu buchen.

Wenn Sie die Webressourcen (Gratis-Domain und Gratis-Webspace und Gratis-E-Mail-Adresse) frei schalten lassen, erhalten Sie einen Account im Verwaltungsprogramm Helm zur Administrierung.

Ab diesem Zeitpunkt erfolgt auch die Rechnungslegung für die Mitgliedschaft und eventuelle Rechnungen für erweiterte Dienste (siehe 17) über diesen Account. Wenn eine Rechnung im System ausgewiesen wird, erhalten Sie eine Verständigung per E-Mail.

### **4.1 Verwaltungsaccount**

Verwaltungsprogramm Helm: http://helm.ccc.at/

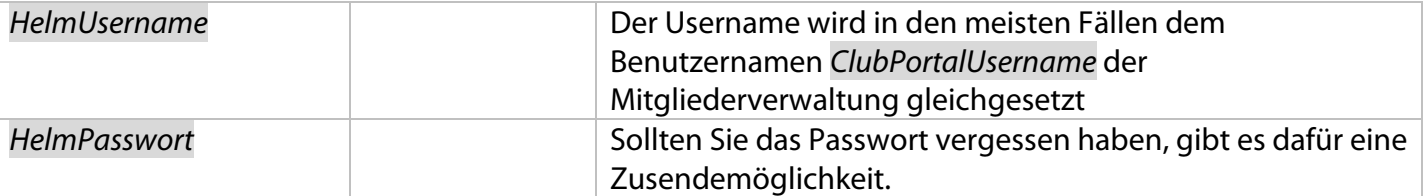

Wählen Sie die Benutzersprache (im folgenden Text wird die englische Schreibweise benutzt) und das Layout. Mit "Remember Me" werden Sie auf Ihrem PC automatisch eingeloggt. Wenn Sie das Passwort vergessen haben, können Sie es sich mit "Click Here if you have lost your logon details" an Ihre E-Mail-Adresse zusenden lassen.

# **4.2 Domäne**

Ihre Gratis-Domäne MemberDomain hat die Form <name>.member.ccc.at oder <name>.member.pcc.ac, wobei <name> Ihr Benutzername in der Clubverwaltung ist.

Helm  $\rightarrow$  Einloggen  $\rightarrow$  Domains  $\rightarrow$  MemberDomain

Ihr Webspace ist http://MemberDomain/

Bei der Einrichtung existiert nur die Seite Seite \_holding.htm, die einen allgemeinen Hinweis enthält.

Helm  $\rightarrow$  Domains  $\rightarrow$  MemberDomain  $\rightarrow$  File Manager

Mit dem File Manager können Sie Dateien Ihres Webs mit dem Browser editieren.

Der Webspace unterstützt die Skriptsprachen ASP, ASPX, PHP und Perl sowie die Datenbanken Access, MySql und MSSQL. MySQL ist in höherwertigen Mitgliedskategorien und MSSQL als Extrapaket verfügbar (siehe 12).

Als Startdokument speichern Sie eine Datei default.htm oder default.asp oder default.php oder default.aspx im Verzeichnis wwwroot Ihres Webspace.

Die folgenden Angaben wiederholen sich für jede Domäne, die Sie verwalten. Die erste Domäne ist kostenlos und Bestandteil der Mitgliedschaft.

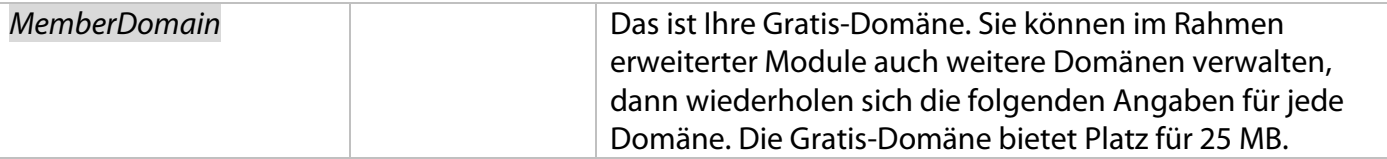

#### **4.2.1 Ftp-Server**

Beim Anlegen von Webspace wird automatisch auch ein Ftp-Server angelegt, dessen FtpUsername gleich dem Domänennamen ist und dessen Passwort gleich dem HelmPasswort ist. Speziell bei gemeinsamer Nutzung von Ftp-Zugängen ist es ratsam, das Ftp-Passwort zu ändern und nur dieses geänderte Passwort weiterzugeben.

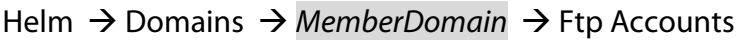

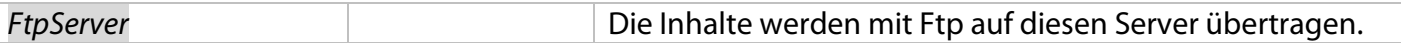

#### 4.2.1.1 Ftp-Account

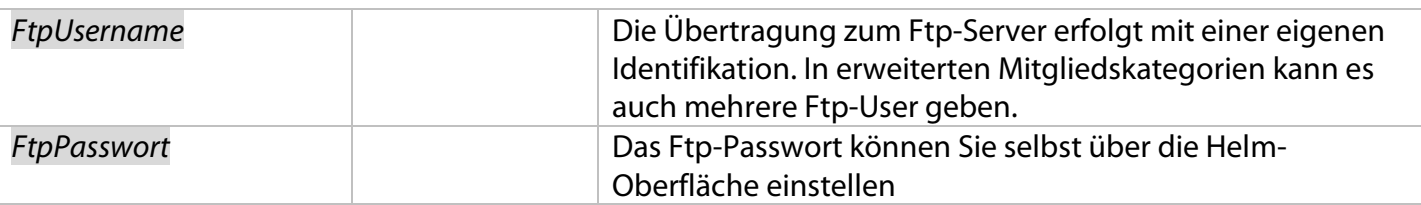

In höherwertigen Hosting-Paketen können mehrere Ftp-Accounts angelegt werden, daher kann es mehrere Ftp-Identifikationen geben. Den Ftp-Accounts können verschiedene Zugriffsrechte zugewiesen werden.

#### **4.2.2 Mail-Server**

Sie verfügen mit jeder Domäne über einen eigenen Mailserver.

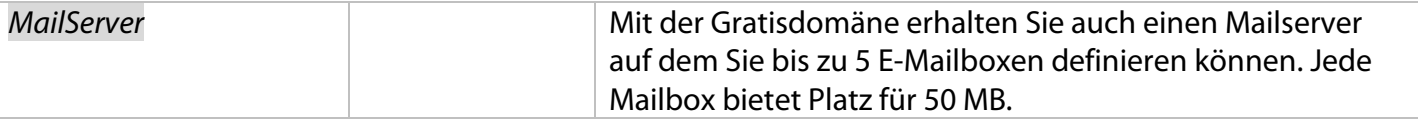

#### 4.2.2.1 Mailbox

Sie verfügen mit jeder Domäne über mehrere Mailboxen. (Bei der Gratis-Domäne sind 5 Mailboxen inkludiert).

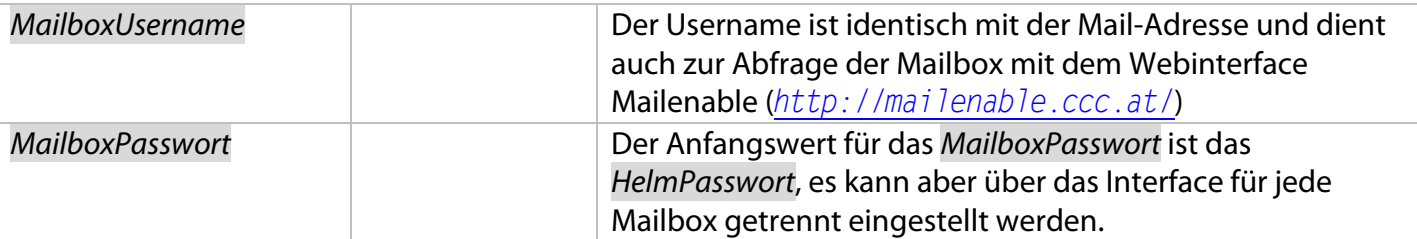

Bei Einrichtung des Webspace wird automatisch auch eine Mailbox mai 70... angelegt, die als "Catch All"-Mailbox funktioniert, d.h. sie empfängt alle Mails an die die Domäne, auch wenn der Empfänger nicht mail@... ist.

Helm  $\rightarrow$  Domains  $\rightarrow$  MemberDomain  $\rightarrow$  E-Mail Acconts

MailUsername: MailboxName (z.B. mail@<name>.member.ccc.at oder mail@<name>.member.pcc.ac)

Das Passwort ist gleich dem HelmPasswort. Speziell bei gemeinsamer Nutzung von Mail-Accounts ist es ratsam, das Mailbox-Passwort zu ändern und nur dieses geänderte Passwort weiterzugeben.

Sie können die bestehende Mailbox MailUsername nutzen oder löschen und unter einem anderen Namen neu anlegen, z.B. Vorname@MemberDomain.

Die Mailboxen 2 bis 5 sind frei definierbar

Um Spam zu reduzieren, können Sie die Einstellung "Set as Catch All Account" deaktivieren. Mails, die nicht an eine konkrete Adresse gerichtet sind, werden verworfen. Es empfiehlt sich auch, gängige Adressen wie *office*@.. oder *info*@.. zu vermeiden und mit konkreten Namen zu arbeiten.

Eine grundsätzliche Diskussion des Spam-Problems und dessen Bekämpfung auf Ihrem Mailserver finden Sie hier:

PCNEWS-101, Seite 7 http://pcnews.at/?id=pcn101000700 Spam-Bekämpfung und Virenschutz.

Mail kann sowohl über einen Mail-Client (POP3/IMAP) (siehe 4.2.2.2) oder über ein Webmail-Interface (siehe 4.2.2.3) abgerufen werden.

4.2.2.2 POP3-Zugang (Outlook)

Konfigurieren Sie Ihrem Mailer wie folgt:

SMTP/POP3-Server: MailServer (mail.<name>.member.ccc.at oder mail.<name>.member.pcc.ac)

Username: MailboxUsername (z.B.: mail@<name>.member.ccc.at oder mail@<name>.member.pcc.ac)

#### Passwort: MaiboxPasswort

Weitere Einstellungen:

- Ja Postausgangsserver erfordert Authentifizierung
- Ja Dieselben Einstellungen wie Posteingangsserver
- Nein gesicherte Kennwortauthentifizierung

#### 4.2.2.3 Webmail-Zugang (Browser)

http://mailenable.ccc.at/

Username: MailboxUsername (mail@<name>.member.ccc.at oder mail@<name>.member.pcc.ac)

Passwort: MailboxPasswort

#### **4.2.3 Frontpage--Account**

In höherwertigen Hosting-Paketen können Sie mit Ihrem Webspace auch mit Frontpage kommunizieren.

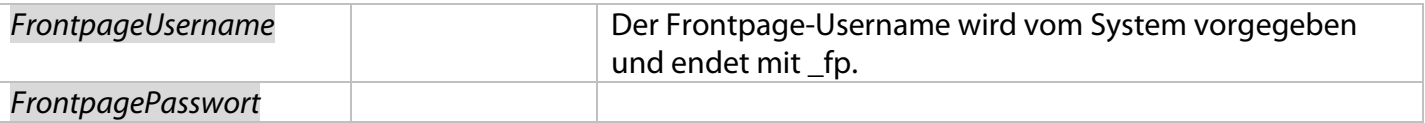

#### **4.2.4 Datenbanken**

#### 4.2.4.1 MySQL-Datenbank

In erweiterten Mitgliedskategorien können Sie auch eine MySQL-Datenbank betreiben. In diesem Fall erhalten Sie die folgenden Zugangsdaten:

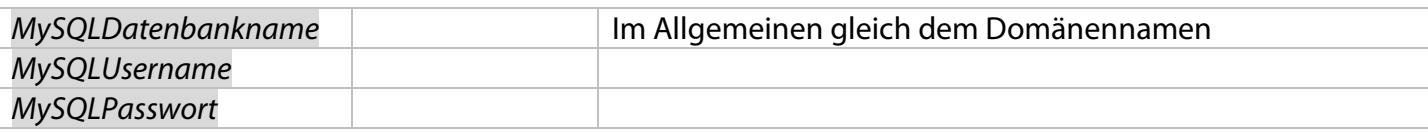

Die Verwaltung der Datenbank erfolgt über http://dbsrv01.ccc.at/mysq1/. Beim Login mit

MySQLUsername und MySQLPasswort wird die Datenbank MySQLDatenbankname automatisch angezeigt.

#### 4.2.4.2 MS-SQL-Datenbank

In einem optionalen Paket können Sie auch eine MySQL-Datenbank betreiben. In diesem Fall erhalten Sie die folgenden Zugangsdaten:

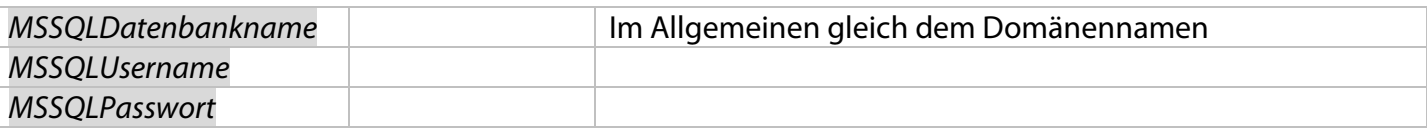

Die Verwaltung der Datenbank erfolgt über http://dbsrv01.ccc.at/SqlWebAdmin/. Beim Login mit MSSQLUsername und MSSQLPasswort wird die Datenbank MSSQLDatenbankname automatisch angezeigt.

### **4.3 Weitere Möglichkeiten**

In der Helm-Verwaltung können Sie neben Ihrer persönlichen Domäne MemberDomain in Erweiterten Mitgliedskategorien (siehe 12, 13, 14, 15, 16) auch beliebige weitere Domänen mit einem optionalen Hosting-Plan betreiben. Der Upload kann bei den höherwertigen Hosting-Plans auch mit Frontpage erfolgen.

#### **4.4 Dokumentation**

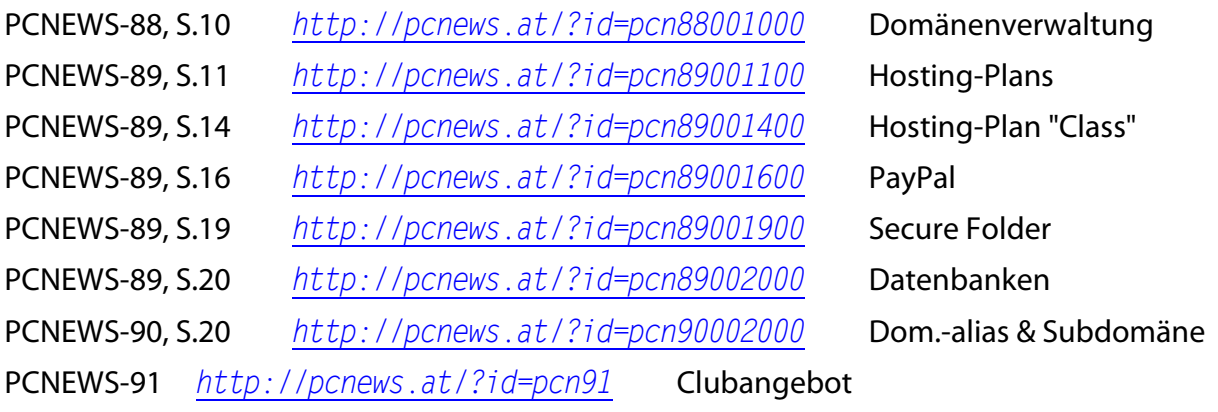

Online Version http://pcc.ac/?id=helm und http://pcc.ac/?id=support

### **4.5 Unterstützung für Ihr Web**

Auf http://demo.pcc.ac/gibt es Programmierbeispiele, die speziell für unseren Server adaptiert worden sind. Hier finden Sie auch Unterlagen zu einigen unserer Seminare.

# **5 Portalprogramm (DotNetNuke)**

Zur vereinfachten und datenbankgesteuerten Erstellung von Internetseiten können Sie auf Ihrer Domäne das Portalprogramm "DotNetNuke" einrichten lassen.

#### http://DnnDomain/

Für den Betrieb eines Portals mit dem Programm DotNetNuke müssen Sie sich zuerst eine Gratis-Domäne einrichten lassen (siehe 4) oder – wenn Sie eine eigene Domäne betreiben wollen - eine kostenpflichtige Domäne nach Wahl (siehe 12, 13). Danach können wir Ihnen ein eigenes, kostenloses Portal einrichten. Sie erhalten folgende Zugangsdaten:

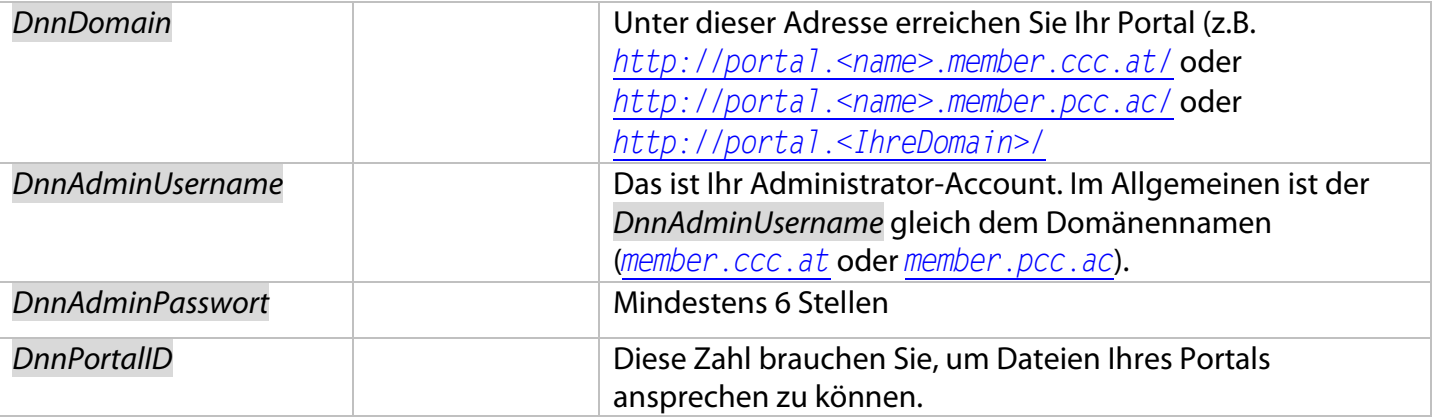

### **5.1 Datenverzeichnis**

http://DnnDomain/Portals/DnnPortalID/

Die im Datenverzeichnis befindlichen Inhalte können zwar nicht abgerufen werden (Meldung: "Auflistung im Verzeichnis verweigert"), man kann aber alle dort befindlichen Dateien in Webseiten über Links erreichen und über den Dateimanager (Einloggen  $\rightarrow$  Administrator  $\rightarrow$  Filemanager) bearbeiten und neue Dateien dorthin uploaden.

### **5.2 Portalstruktur**

Bei Einrichtung eines Portals gibt es die einzige Seite "Home". Sie ist für alle Benutzer sichtbar. Die Verwaltungsseiten sind nur für Administratoren sichtbar. Die Sichtbarkeit weiterer Seiten stellt man als Administrator selbst ein. Die folgende Tabelle zeigt die Seiten, die Ihnen als Portal-Administrator zur Verfügung stehen.

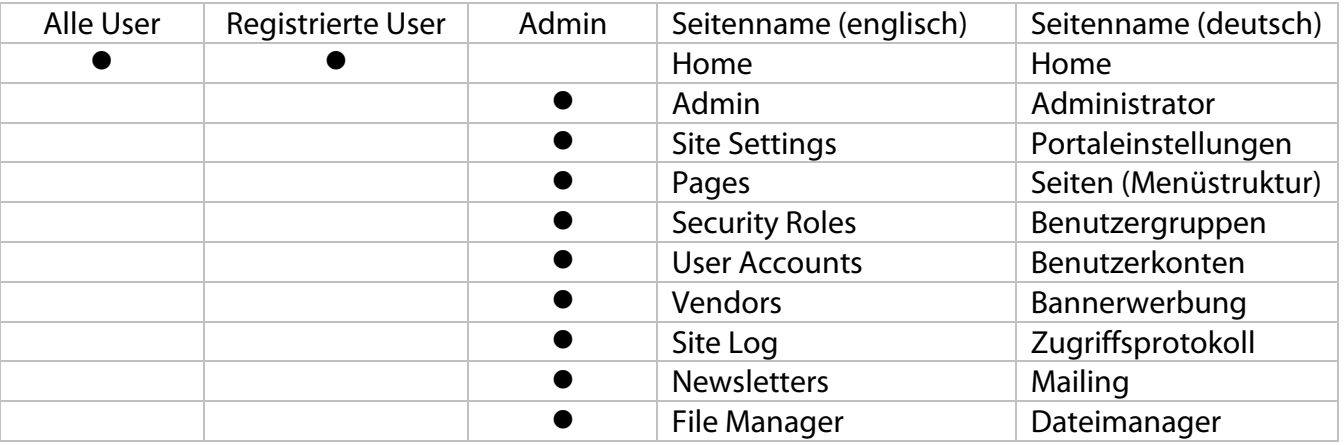

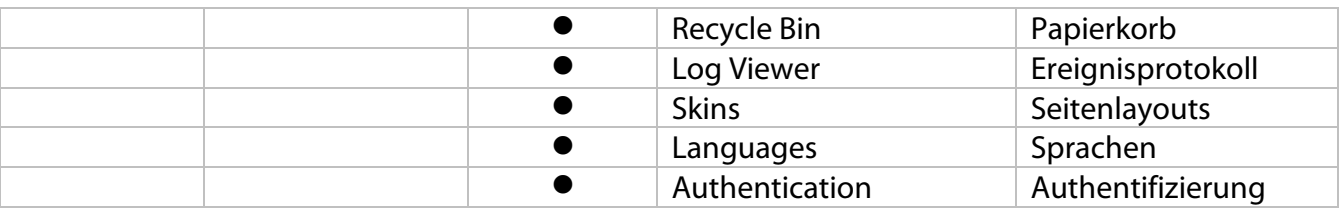

### **5.3 Dokumentation**

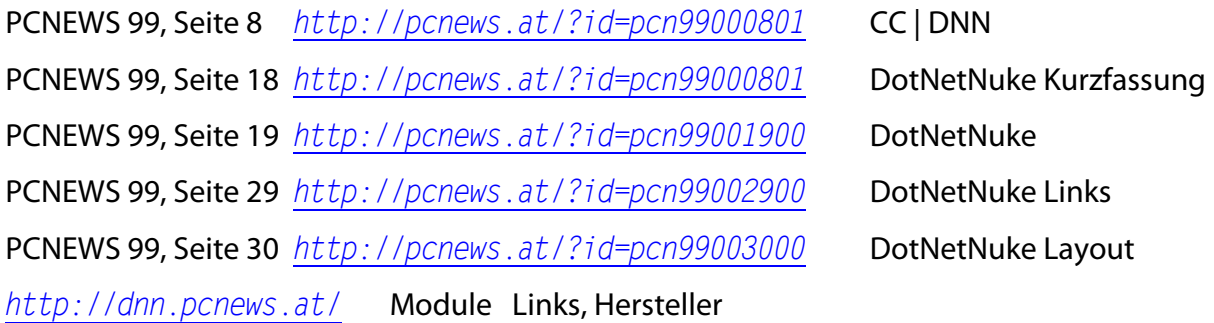

Bitte registrieren Sie sich als Portaladministrator auf der Seite http://dnn.pcnews.at/. Sie erhalten damit fallweise Informationen über Aktualisierungen des Portalprogramms. Auf diesen Seiten finden Sie Informationen, Links, und ein Verzeichnis aller installierten Module.

Eine umfassende Sammlung weitergehender Links finden Sie unter http://dnn.pcnews.at/tabid/1670/Default.aspx

Dokumentation der Version 3.2.2: http://dnn.pcnews.at/tabid/5280/Default.aspx

Aktuell installiert ist die DotNetNuke-Version 4.3.6

# **6 Unterrichtsmittelsammlung**

Was an EDV-Material anfällt, sammeln wir unter http://lehren.pcc.ac/ in den Fachgebieten:

Allgemeinbildung ● Anwendungen ● BS Windows ● Computersprachen ● Datenbanken ● Elektronik ● Grafik · HTL · Informatik · IT-Grundlagen · Links · Lustiges · Mikrocontroller · Multimedia · Netzwerktechnik ● Office ● Personal Computer ● Projektmanagement ● Serverprodukte ● Telekommunikation

# **7 Moodle Testinstallation**

Viele Lehrer benutzen das System Moodle zur Gestaltung Ihres Unterrichts über das Internet. Wir stellen Ihnen unter http://moodle.pcnews.at/ eine Übungsplattform zur Verfügung, die Sie für Versuche verwenden können. Bitte melden Sie sich bei Bedarf dort als neuer User an und schreiben Sie danach eine Mail an *pcnews@pcnews.at,* damit wir Sie als "Kursersteller" upgraden können.

### **7.1 Dokumentation**

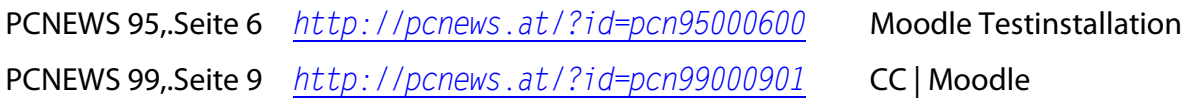

# **8 FAX-Gateway**

ClubComputer bietet seinen Mitgliedern die Möglichkeit, eine eigene Faxnummer zu erhalten.

Über unser FAX-Gateway können Sie persönliche Faxe ohne Faxgerät bzw. zusätzliche Hardware oder Telefonleitung einfach empfangen und als PDF per E-Mail zugestellt bekommen. Dieser Dienst ist für Clubmitglieder gratis.

Die Telefonnummer ist unsere Clubtelefonnummer mit einer 5-stelligen Klappe (+43-1-6009933-8xxxx). Wir empfangen das Fax für Sie. Es wird Ihnen als PDF (Adobe Portable Document Format) per E-Mail zugestellt. Sie benötigen dafür keine Telefonleitung, kein Fax-Gerät, keine Hardware nur eine E-Mail-Adresse und einen kostenlosen PDF Reader.

Um diesen Dienst aktivieren zu lassen, senden Sie bitte eine E-Mail an  $support@ccc.at$ ; wir aktivieren Ihre persönliche Fax-Nummer gerne.

# **9 Clubzeitung PCNEWS**

Sie erhalten 5x pro Jahr unsere Clubzeitschrift PCNEWS. Ältere Ausgaben finden Sie auf der Homepage von PCNEWS im PDF-Format: http://pcnews.at/

#### **9.1 Gesamtverzeichnis**

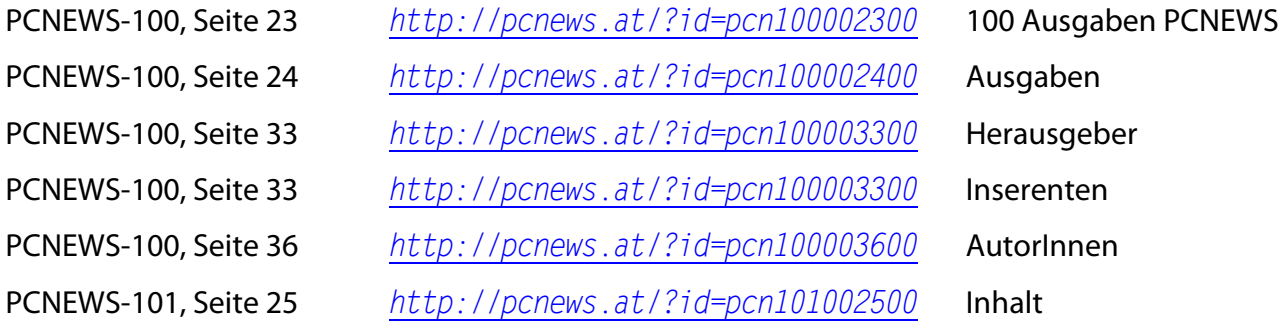

### **9.2 PCNEWS-Ausgaben online**

Alle Ausgaben der PCNEWS ab Nummer 30 sind in einer PDF-Version (und viele Artikel auch in einer Html-Version) online verfügbar. Sie finden die Ausgabe so:

http://pcnews.at/

#### **9.2.1 "By click"**

Tabulator im linken Frame auf "12.."  $\rightarrow$  Inside  $\rightarrow$  Ausgaben  $\rightarrow$  Nummer wählen  $\rightarrow$  Artikel wählen

#### **9.2.2 Nach Anfangsbuchstaben des Titels**

Tabulator im linken Frame auf "AB.." Anfangsbuchstaben wählen  $\rightarrow$  Artikel wählen

#### **9.2.3 Suchbegriff**

Tabulator im linken Frame auf "??.." Suchbegriff eingeben  $\rightarrow$  "Go" klicken

#### **9.2.4 History**

Tabulator im linken Frame auf "Hist.." bereits besuchte Seite wählen

#### **9.2.5 Ausgabe direkt angeben**

Tabulator im linken Frame auf "12.." http://pcnews.at/?id=pcn<n> wobei <n> die Heftnummer ohne führende Nullen ist.

#### **9.2.6 Artikel direkt angeben**

Tabulator im linken Frame auf "12.." http://pcnews.at/?id=pcn<n><s><i>  $\leq n$  Heftnummer ohne führende Nullen: <s> Seite vierstellig mit führenden Nullen;  *fortlaufende Nummer für mehrere Artikel auf einer Seite, zweistellig* mit führenden Nullen, Default 00. Beispiel: Artikel "Helm-Universum" in Heft 90, Seite 7. http://pcnews.at/?id=pcn900000700

#### **9.2.7 Hilfe**

Tabulator im linken Frame auf "?"

#### **9.2.8 Sitemap**

http://pcnews.at/?id=sitemap Gesamtdarstellung des PCNEWS-Webs

#### **9.2.9 Suche nach Kapitel**

http://pcnews.at/?id=kapitel ohne Frame: http://pcnews.at/list.aspx?show=kapitel Direkt Kapitel ELEKTRONIK ausgeben http://pcnews.at/list.aspx?show=kapitel&n=ELEKTRONIK

#### **9.2.10Suche nach Autor**

http://pcnews.at/?id=autoren http://pcnews.at/?id=autorenartikel Ohne Frame: http://pcnews.at/?list.aspx&show=autorenartikel Artikel eines bestimmten Autors http://pcnews.at/?list.aspx&show=autorenartikel&n=1221

Jeder Artikel wird zuerst im PDF-Format angezeigt; über weitere Symbole können auch die HTML-Version (Browser-Sysbol), Zusatzinformationen (Link-Symbol) und ergänzende Dateien (Zip-Symbol) downgeloadet werden.

Ein Gesamtverzeichnis aller PCNEWS-Artikel der Ausgaben 1 bis 100 finden Sie in PCNEWS-100, ab Seite 23 und in PCNEWS-101, Seite 25 oder auf der Dokumentations-CD.

# **Skripten und Datenträger**

Skripten, die für Unterrichtszwecke, für unseren Seminarbetrieb und für die eigene Weiterbildung verwendet werden können, bestellen Sie bitte bei http://www.adim.at/

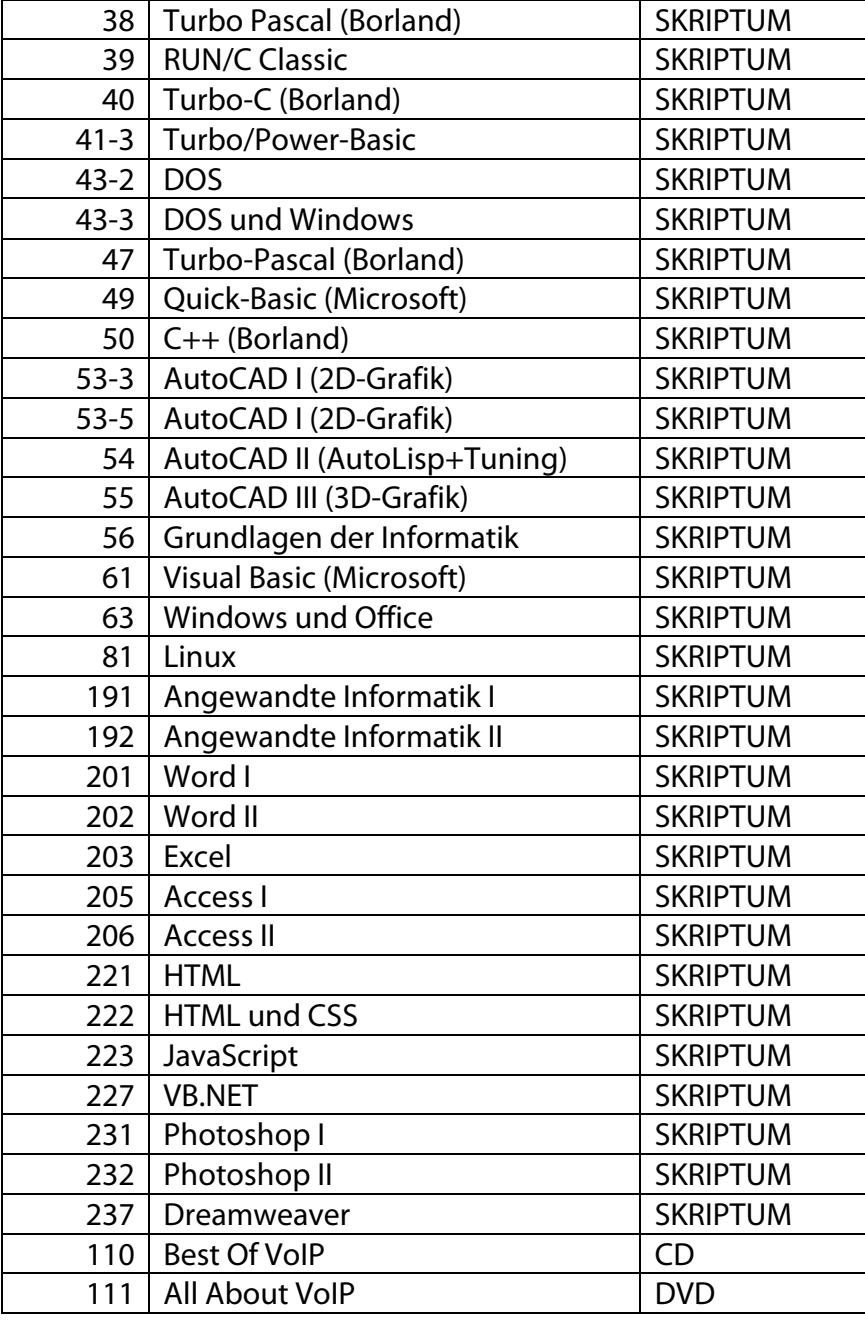

#### **10.1.1Dokumentation**

PCNEWS 99, Seite 9 http://pcnews.at/?id=pcn99000900 CC | Skripten

Wien, den 25.06.2007 Seite 16

# **11 Clubkartenangebote**

#### **11.1 Seminare**

http://www.clubcomputer.at/akademie/

Auskunft georg.tsamis@clubcomputer.at

Sie können Seminare mit wechselnden Inhalten besuchen (Unkostenbeitrag).

- TGM, H1400, Wexstraße 19-23, 1200 Wien
- HTL-Wien 3 Rennweg 89b
- jeweils 17:00/18:00-21:00.

Seminarthemen der letzen Jahre

2007: Professionelle Amateur-Fotografie mit Modell, Datenbanken auf dem Pocket PC mit Visual CE 10 , PocketPC Grundlagen - Teil 1, PocketPC Fortgeschrittene - Teil 2, VBA Workshop, DotNetNuke, VBA Programmierung mit Access, Video-Schnitt für Fortgeschrittene (Adobe Premiere), VBA Programmierung mit Word, Video-Schnitt für Anfänger (Adobe Premiere), Einführung in die VBA Programmierung

2006: Einführung in die VBA Programmierung, Fotografie & Photoshop, Microsoft Access, Datenbanken am Clubwebspace, ASPX, PHP, ASP, Microsoft Access, Websites mit Dreamweaver und Photoshop, Websites mit Frontpage, Photoshop fürs Web

2005: C# und VB.Net, Adobe Photoshop für Fotografen, Datenbanken, Adobe Photoshop Grundlagen, Websites ohne Programmierung

#### **11.2 Clubtreffen**

http://www.clubcomputer.at/clubabend/

#### **11.2.1Veranstaltungsort**

- **Club217**, Ottakringerstraße 217, 1160 Wien (erreichbar mit Straßenbahn J oder U3/S45 Station Ottakring)
- **HTL Wien3**, Rennweg 89b (erreichbar mit Straßenbahn 71)

#### **11.2.2Themen**

- **ClubPocketPc**: Ottakring, erster Donnerstag im Monat
- **ClubSystem**: Rennweg, zweiter Mittwoch im Monat, stundenplanabhängig!)
- **ClubDigitalHome**: Ottakring, dritter Donnerstag im Monat

#### **11.3 Hilfestellung bei Computerproblemen**

Unser Mitglied Christian Schneider kann Ihnen bei grundlegenden Computerproblemen helfen.

http://pcc.ac/?id=SupportSchneider

# **12 Webhosting (Erweitertes Angebot)**

Es ist möglich, beliebige weitere Domänen zu verwalten und auch die dazugehörigen Hosting-Pakete mit mehr Möglichkeiten auszurüsten (Mehr Speicherplatz, mehr E-Mail-Adressen, Frontpage-Zugang).

Um ein erweitertes Hosting-Paket zu bestellen, verwenden Sie in Helm die Option "Packages"  $\rightarrow$  Add New. Das Paket wird nach Zahlungseingang frei geschaltet. Schnell geht es, wenn Sie die Zahlungs-Option "PayPal" benutzen,

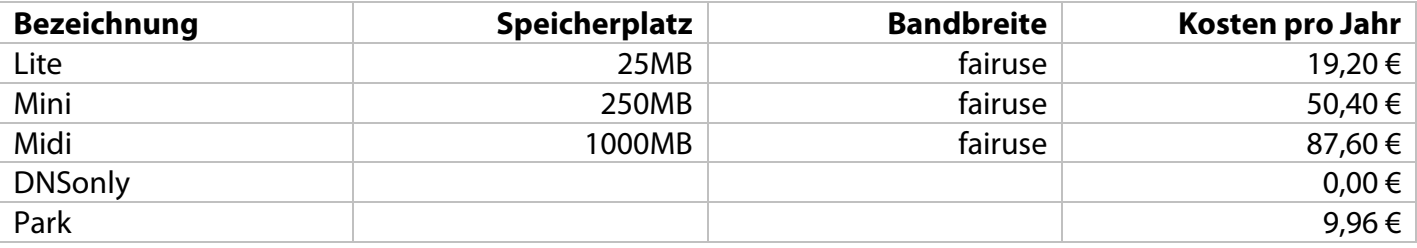

### **12.1 Dokumentation**

PCNEWS 99, Seite 8 http://pcnews.at/?id=pcn99000700 Webhosting

# **13 Domain-Hosting (Erweitertes Angebot)**

Um eine Domäne zu bestellen, verwenden Sie in Helm die Option Packages  $\rightarrow$  Add New, das Paket wird nach Zahlungseingang frei geschaltet, danach die Option Domains  $\rightarrow$  Add New  $\rightarrow$  Registration required. Schnell geht es, wenn Sie die Zahlungs-Option "PayPal" benutzen. Ob ein Domänenname verfügbar ist, können Sie mit unserer Seite …. feststellen.

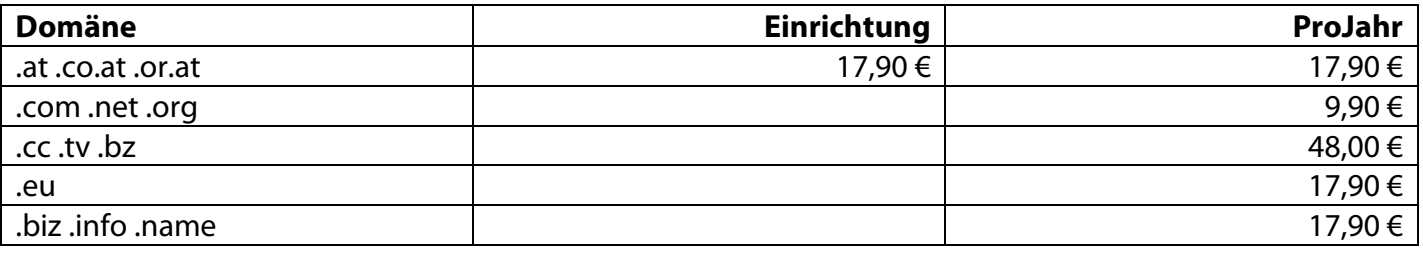

# **14 Einwahl (Erweitertes Angebot)**

ClubComputer bietet eine Modem-Einwahl ins Internet an, die im Umland von Wien wegen des günstigen Internettarifs vorteilhaft genutzt werden kann. http://www.clubcomputer.at/iportalx/page.asp?PID=13 CC | Dial Club

Für einen Einwahl-Account muss die Bezahlung über einen Bankeinzug erfolgen.

### **14.1 Leistungsbeschreibung**

CD: /Dial/Leistungsbeschreibung\_CCDialClub-200606.pdf http://www.ccc.at/cc-communications/access/Leistungsbeschreibung\_CCDialClub-200606.pdf

# **14.2 Bestellformular**

http://www.ccc.at/cc-communications/access/CAT-CCDIALCLUB-BESTELLUNG.pdf CD: /Dial/CAT-CCDIALCLUB-BESTELLUNG.pdf

### **14.3 Einstellungen**

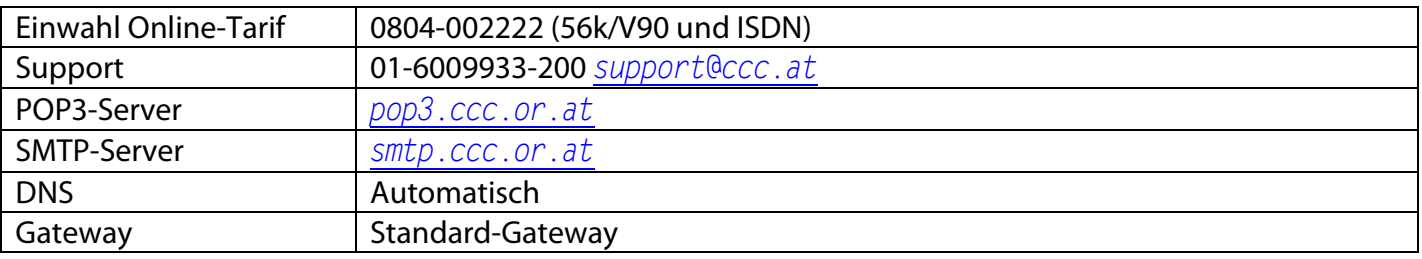

### **14.4 Dokumentation**

PCNEWS-99, Seite 05 http://pcnews.at/?id=pcn99000500 CC | Dial CLub

# **15 xDSL-Zugang (Erweitertes Angebot)**

Für unsere Mitglieder in Wien und Linz bieten wir leistungsfähige Internet-Zugänge xDSL zu günstigen Konditionen

### **15.1 Kurzbeschreibung CC|Speed Club**

- 1280/320kBit Nettobandbreite (entspricht ca. 1500/380 Brutto)
- Verfügbar in Wien und Linz
- 100 MB Webspace
- 25 E-Mail-Adressen
- 7 GB "fair-use" Download-Limit
- Keine Telekom-Grundgebühr
- Wählleitungszugang CC | Dial Club für unterwegs inklusive.
- Monatlich 44,90 EUR
- Modemkaution 100 EUR
- Keine Setup Gebühr bei 24 Monatsbindung und vorhandener Telefonleitung.
- Keine gesonderte Download-Vergebührung bei Überschreitung des Limits. Nach 3 Monaten Aufforderung zum Upgrade.
- 8 statische IP-Adressen inklusive (5 davon nutzbar)
- Garantierte Nettobandbreite
- Keine gesperrten IP-Ports
- Festnetz-Telefonie (VoIP) mit Rufnummernmitnahme möglich
- Persönliche Betreuung

### **15.2 Leistungsbeschreibung**

CD: /xDSL/Produktblatt\_CC\_Speed\_Club\_v1.1f.pdf http://www.ccc.at/cc-communications/access/Produktblatt\_CC\_Speed\_Club\_v1.1f.pdf

### **15.3 Bestellformular**

Das Bestellformular dient auch gleichzeitig zum Bestellen einer VoIP-Verbindung.

CD: /xDSL/CAT-CCSPEED-CLUB-BESTELLUNG\_v1.1e.pdf

http://www.ccc.at/cc-communications/access/CAT-CCSPEED-CLUB-BESTELLUNG\_v1.1e.pdf

# **15.4 Dokumentation**

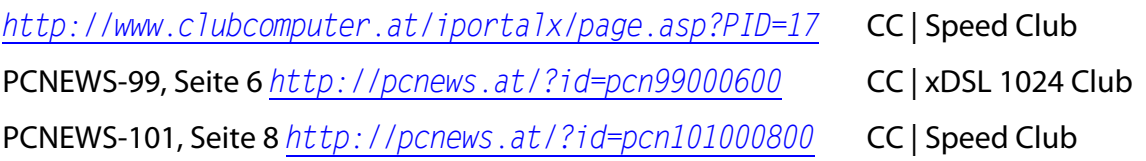

# **16 VoIP (Erweitertes Angebot)**

Für Benutzer eines xDSL-Zugangs ist es auch möglich, über diese Leitung auch VoIP-Telefonie zu betreiben, wobei auch die bestehende Rufnummer mitgenommen werden kann. Es entfällt somit die Telekom-Grundgebühr. Die Kosten für die VoIP-Telefon-Verbindung sind ein Mindestumsatz von 9,90 € pro Monat. VoIP ist im Raum Wien und Linz verfügbar.

http://www.clubcomputer.at/iportalx/page.asp?PID=21

### **16.1 Leistungsbeschreibung**

CD: /Phone/Produktblatt CC Phone v1.1a.pdf http://www.ccc.at/cc-communications/telefonie/Produktblatt\_CC\_Phone\_v1.1a.pdf

### **16.2 Bestellblatt**

Es wird dasselbe Bestellblatt wie unter Pkt. 15 verwendet.

# **16.3 Tarifblatt**

CD: /Phone/Tarifblatt\_CC\_Phone\_v1.1.pdf http://www.ccc.at/cc-communications/telefonie/Tarifblatt\_CC\_Phone\_v1.1.pdf

# **16.4 Kündigung Teilnehmeranschluss**

CD: /Phone/Anschluss-Kuendigung-V1.pdf

http://www.ccc.at/cc-communications/access/Anschluss-Kuendigung-V1.pdf

### **16.5 Rufnummernmitnahme**

CD: /Phone/rufnummernportierung.pdf http://www.ccc.at/cc-communications/telefonie/rufnummernportierung.pdf

### **16.6 Dokumentation**

http://www.clubcomputer.at/iportalx/page.asp?PID=17 PCNEWS-101, Seite 5 http://pcnews.at/?id=pcn101000500 Internet Telefonie

# **17 Verrechnung**

Die Mitgliedschaft bei ClubComputer kostet € 39,- pro Jahr und wird am 1.1. jedes Jahres fällig. Sie können die Rechnungen und Zahlungen jederzeit im Internet kontrollieren.

### **17.1 Verrechnung über das Clubportal**

Wenn Sie Ihre Internet-Ressourcen über das Verwaltungssystem Helm noch nicht frei geschaltet haben, erfolgt die Verrechnung des Mitgliedsbeitrags über die Seite  $http://www.clubcomputer.at/\rightarrow$ Einloggen  $\rightarrow$  ClubComputer  $\rightarrow$  Mitgliedsdaten  $\rightarrow$  Verrechnung. Das Clubportal erlaubt keine online-Überweisung, Sie müssen eine Banküberweisung mit Zahlschein durchführen oder uns zu einen Bankeinzug ermächtigen.

### **17.2 Verrechnung über Helm**

Wenn Sie aber bereits unseren Webspace nutzen, erfolgt die Verrechnung über das Verwaltungsprogramm Helm  $http://helm.ccc.at/$   $\rightarrow$  Einloggen  $\rightarrow$  Billing.

Das Verwaltungssystem sendet am 1.12. eine Benachrichtigung per E-Mail, dass der Jahresmitgliedsbeitrag für das nächste Jahr fällig ist. Sie können dann die Rechnung unter "Account Statements" abrufen und ausdrucken. Die Bezahlung kann über den Punkt "Make Payment" entweder mit PayPal (Kreditkarte) oder mit einer Banküberweisung erfolgen. Sie erhalten zur Jahreswende auch einen Zahlschein.

PCNEWS-89, S.16 http://pcnews.at/?id=pcn89001600 PayPal

Bitte beachten Sie auch die Möglichkeit eines Bankeizugs.